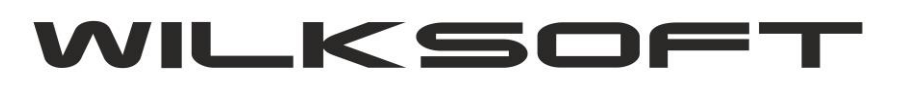

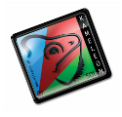

42-200 Częstochowa ul. Kiepury 24A 034-3620925 [www.wilksoft..pl](http://www.wilksoft..pl/)

## **STAŁE ERP -> KRAJ / WALUTA**

Konstrukcja bazy danych KAMELEON.ERP wymusza utworzenia definicji kraju i automatycznie w ramach tej definicji określenia innych wymaganych do prawidłowego działania programu parametrów. Poniżej opisujemy poszczególne parametry i ich wpływ na działanie Aplikacji.Dostęp do definicji KARAJ / WALUTA można uzyskać np. z przycisku menu głównego Aplikacji (BAZA DANYCH -> Stałe ERP)

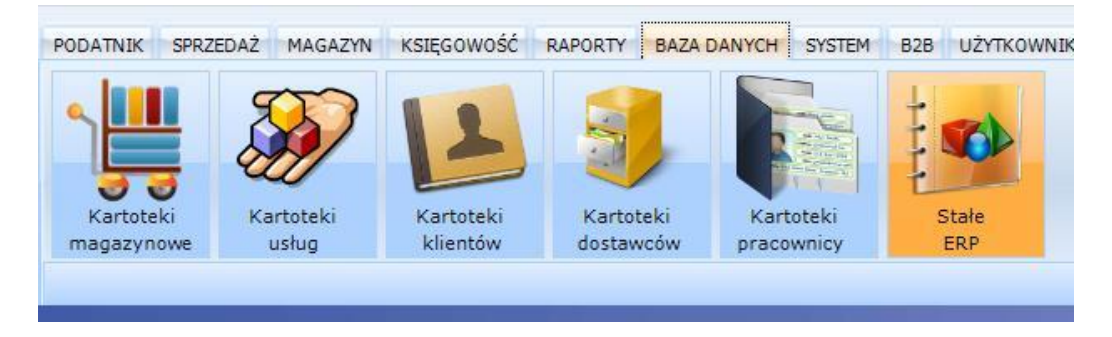

Wybieramy z menu rozszerzonego pozycje Waluty

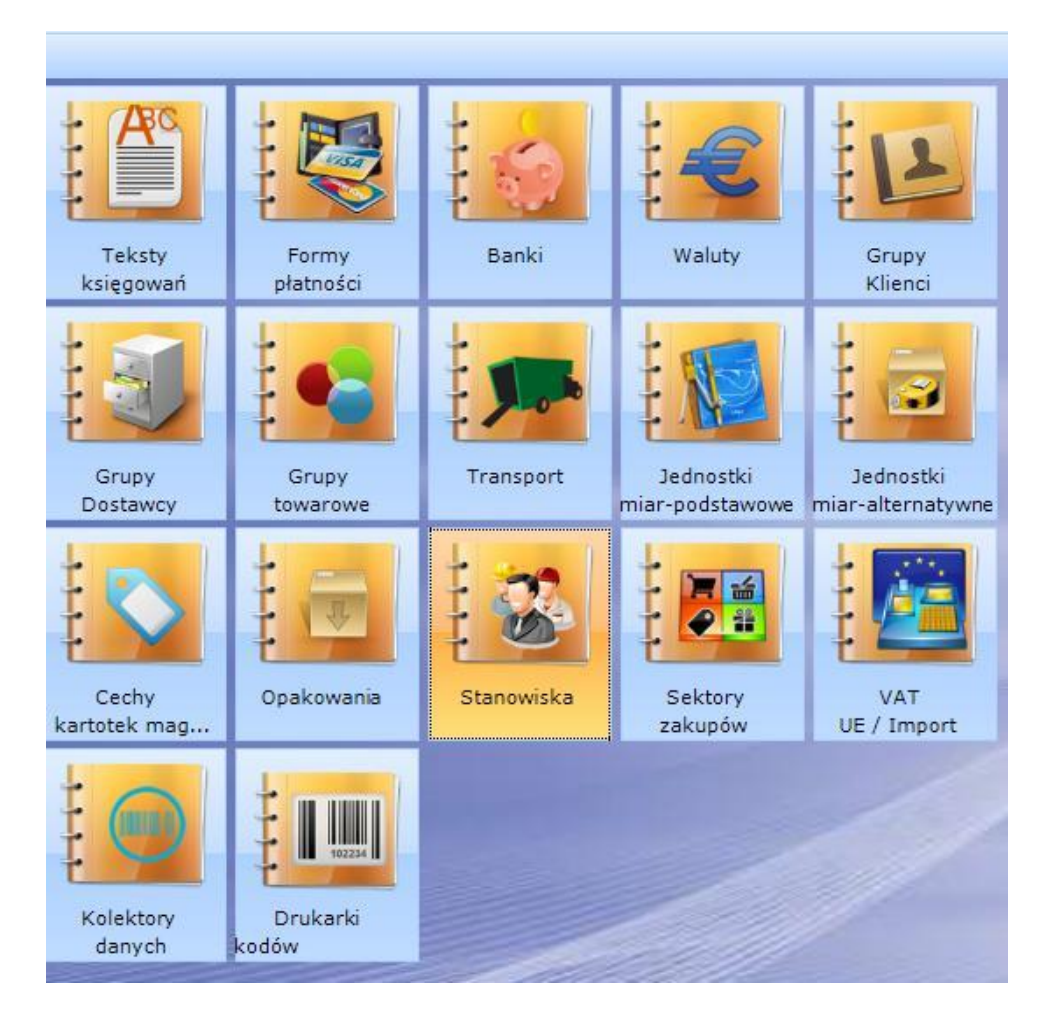

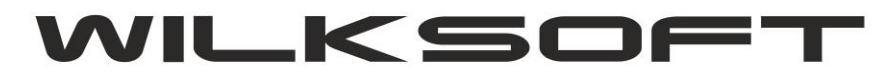

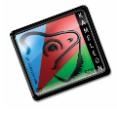

42-200 Częstochowa ul. Kiepury 24A 034-3620925 [www.wilksoft..pl](http://www.wilksoft..pl/)

## Na ekranie pokaże nam się okno jak poniżej :

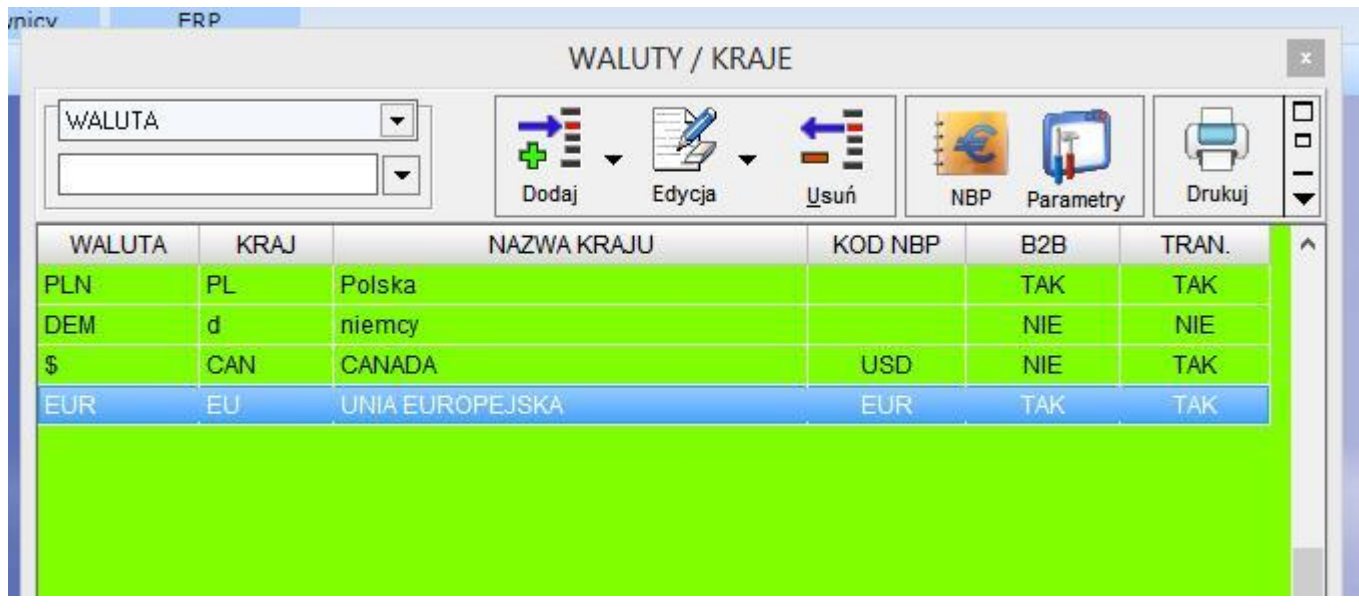

Używając przycisku "Insert" uruchamiamy procedurę dodania nowej definicji kraju / waluty.

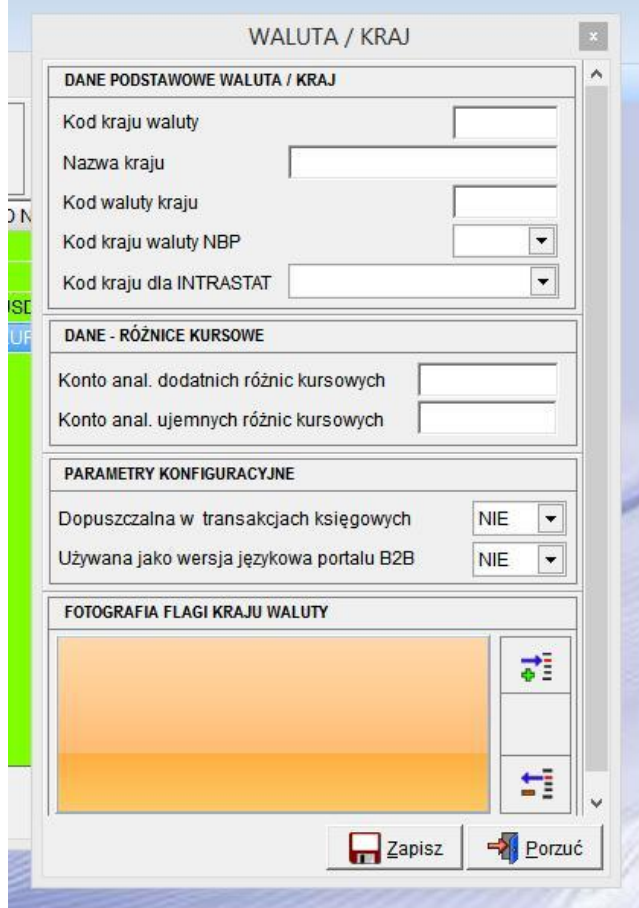

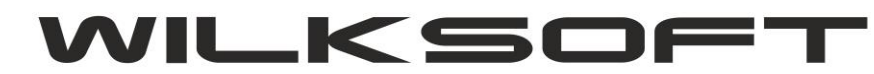

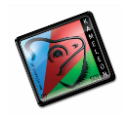

42-200 Częstochowa ul. Kiepury 24A 034-3620925 [www.wilksoft..pl](http://www.wilksoft..pl/)

Gdzie poszczególne parametry (dane do uzupełnienia przez użytkownika) oznaczają :

**Kod kraju waluty** : należy wpisać kod kraju pod jakim kraj ma być dostępny w programie (np. DE)

**Nazwa kraju** : należy wpisać nazwę kraju którego waluta dotyczy (np. Niemcy)

**Kod kraju waluty** : należy wpisać kod pod jakim waluta ma być dostępna w programie (EUR)

**Kod kraju waluty NBP** : należy wybrać jeden ze zdefiniowanych przez NBP kodów walut

**Kod kraju dla Intrastat** : należy wybrać odpowiedni kod kraju według Intrastat

**Konto dodatnich różnic kursowych** : należy wybrać konto dla dodatnich różnic kursowych

**Konto ujemnych różnic kursowych** : należy wybrać konto dla ujemnych różnic kursowych

**Dopuszczalna w transakcjach księgowych** : parametr określa, czy dana waluta będzie dostępna w transakcjach księgowych, czyli czy będzie mogła być brana pod uwagę podczas dokonywania operacji sprzedaży / zakupu w walucie obcej

**Używana jako wersja językowa** : parametr określa, czy dany kraj / waluta będzie w przypadku posiadania licencji KAMELEON.B2B brana pod uwagę jako dodatkowa wersja językowa portalu B2B.